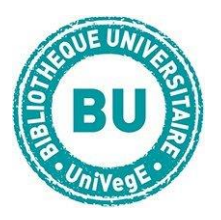

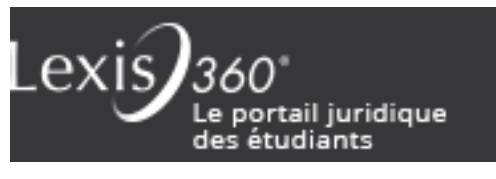

### **En bref**

[LexisNexis 360](https://www.lexisnexis.com/start/shib/wayf?viewAllInstitutions=yes&appToken=7B2BB953D971EEDB12EF5E7465CF3EC0&athens=false) est une base de données proposant de la documentation juridique classée par source (encyclopédies, codes et lois, jurisprudence, revues …). **A la première utilisation, vous devez vous créer un compte** : cliquez sur Puis cliquez sur Accès – Universités et grandes écoles **Dans la liste, sélectionnez Université Clermont Auvergne et utilisez vos identifiants UCA.**

#### **Contenus**

- **encyclopédies** juridiques (Jurisclasseur) : avec près de 60 collections actualisées en permanence, elles couvrent toutes les branches du droit. Elles sont très utiles pour avoir une vue d'ensemble sur un sujet juridique.
- **synthèse Jurisclasseurs :** elles résument l'état du droit dans la matière, en rappellent la définition, les grands principes et les sources, et proposent un point sur l'actualité de la matière.
- **jurisprudence** : c'est la base qui en contient le plus (Jurisdata)
- **revues de l'éditeur LexisNexis :** 41 revues en ligne en texte intégral dont les différentes éditions de la *Semaine Juridique* (notée JCP dans les TD)
- **références bibliographiques** d'articles des revues (dépouillement de 120 revues depuis 1970). Signalées par la mention « **Bibliographie** » dans les résultats
- **fiches pédagogiques** : fiches de méthodologie et de révisions

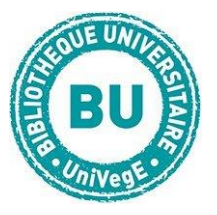

#### **Faire une recherche sur LexisNexis**

À tout moment, vous pouvez vous servir de l'**aide en ligne** (en haut à droite de

l'écran).

## **Recherche simple : recherche Lexis 360**

A partir de l'onglet Accueil, vous pouvez faire une recherche simple sur

l'ensemble de la base, ou choisir un sous-ensemble dans le menu déroulant « Tous

### les contenus »

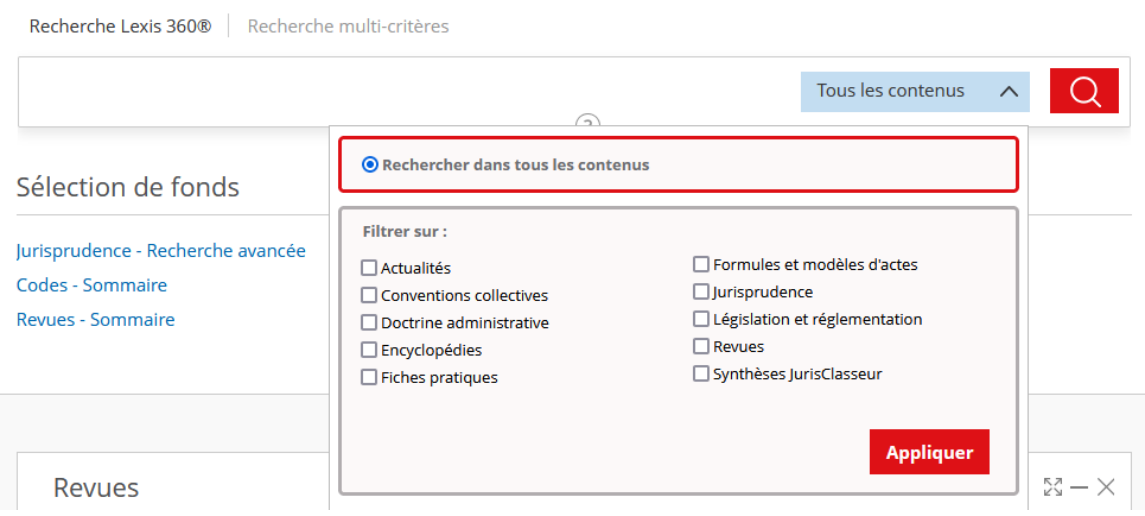

Entrez les termes de votre recherche dans le bandeau : un moteur de

recherche intelligent vous propose des mots-clés.

Choisissez dans la liste puis cliquez sur la loupe.

Une fois les résultats affichés, vous pouvez **filtrer vos résultats par source, date,** 

### **thème**

- Dans chaque résultat : références et notes en lien hypertexte
	- renvois éventuels aux documents liés + analyse Jurisdata
	- pour les articles : sommaires de la revue + parfois PDF

### **Recherche avancée : Recherche multi-critères**

Cliquez dans Recherche multi-critères pour utiliser les opérateurs ET, OU, SAUF, pour

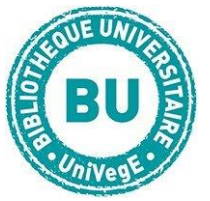

élargir ou restreindre votre recherche.

Pour restreindre aux mots du titre de la référence, utilisez le bandeau "Titre".

#### **Recherche par type de source**

Dans l'onglet Recherche, utilisez l'un des formulaires propre au document recherché. Cliquez sur **[Ajouter / Supprimer les modules de recherche de la page](javascript:__doPostBack()** si vous ne les trouvez pas.

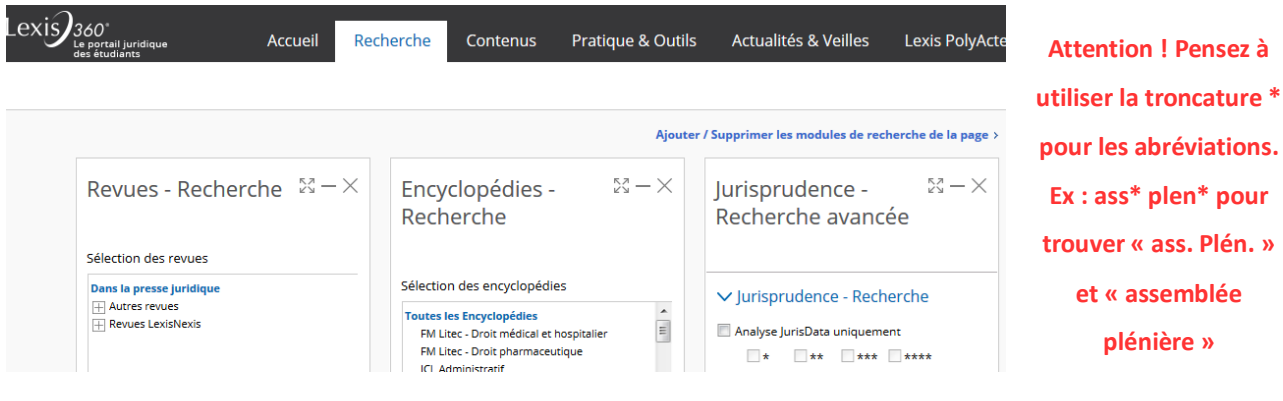

Les **encyclopédies ou Jurisclasseur** : écrites par des universitaires et juristes sur des points de droit. 3 possibilités de recherche selon le module de recherche :

- 1. **Recherche par mots-clés** ou **recherche par n° de fascicule**
- **2. Recherche à partir de la table des matières**
- **3. Recherche par index alphabétique de chaque jurisclasseur**

**La jurisprudence :** remplissez les champs proposés : **Juridiction (**Ex. : Cour de cassation), **Formation** (Ex. : commerciale), **Date de la décision** (Ex. : 16 octobre 2001), **Noms des parties** (Ex. : After nettoyage)

**Attention ! Les noms des parties sont à éviter car cet éditeur a anonymisé pendant des années.**

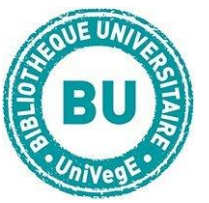

Vous pouvez faire une recherche à partir :

- du **n° de décision ou de pourvoi**. Ex. : **N° 98-12.568**
- du **n° de jurisdata**. Ex. : **2001-011308** (possible dans cette base et dans Doctrinal +)

Référence **Jurisdata** = décision ou arrêt avec analyse, documents liés et critère de pertinence (les étoiles = plus la décision est importante juridiquement parlant, plus il y a d'étoiles)

**Les revues :** Sélectionnez la revue et remplissez les champs proposés selon votre mode de recherche :

- Par **Mots ou expressions**
- Par **Références de l'article** : Titre, Auteur, Référence de publication, Période
- Par période pour trouver un **Sommaire**

## **Les autres outils**

- Possibilité d'**enregistrer** la recherche et ses résultats dans un dossier. Allez le chercher dans Mon compte / Mes dossiers.

- Possibilité d'**imprimer, envoyer par mail et télécharger en PDF, Word, HTML ET** 

# **TXT**

- Créer une **alerte** sur un document pour être averti de toute mise à jour (cliquez sur la pendule). Par mail ou dans l'**onglet Actualités et veilles**.

- Pour mettre en place **une veille** : faire une recherche avec des mots-clés puis cliquez sur "créer une veille"

- Pour recevoir par mail ou fil RSS les **newsletters thématiques et sommaires de revues** : sur la page d'accueil, cliquez sur "Recevoir les actualités". Pour voir ses veilles => Onglet Actualités & veille